## ΟΔΗΓΙΕΣ ΕΓΓΡΑΦΗΣ ΣΕ ΜΑΘΗΜΑ ΣΤΗΝ ΠΛΑΤΦΟΡΜΑ e-class

1. Πληκτρολογείτε<https://eclass.sch.gr/>και πατάτε σύνδεση με λογαριασμό.

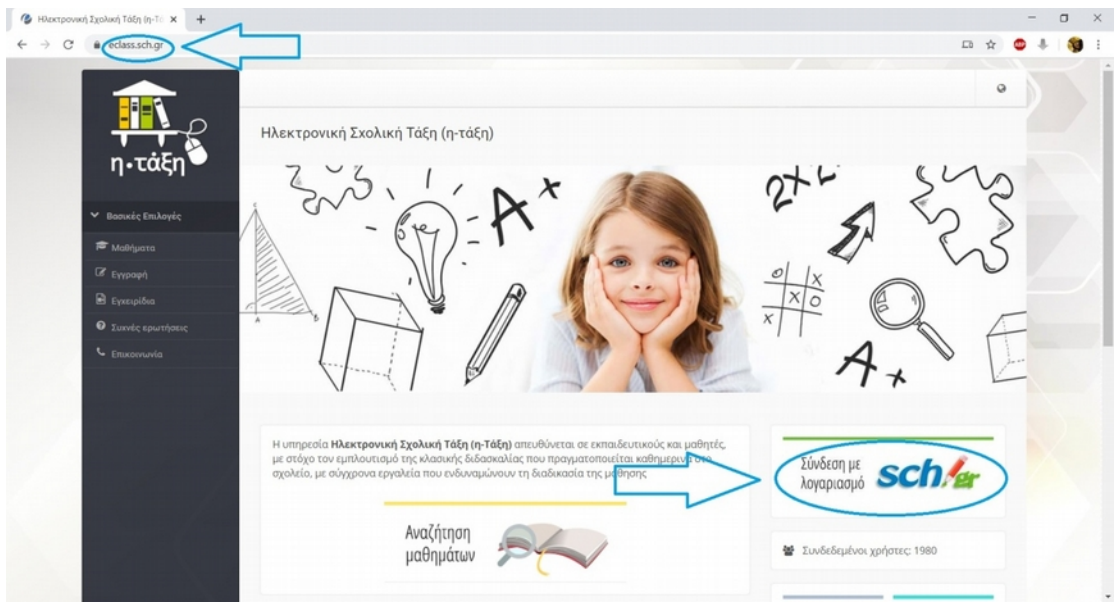

2. Συνδέεστε με τους κωδικούς του ΠΣΔ

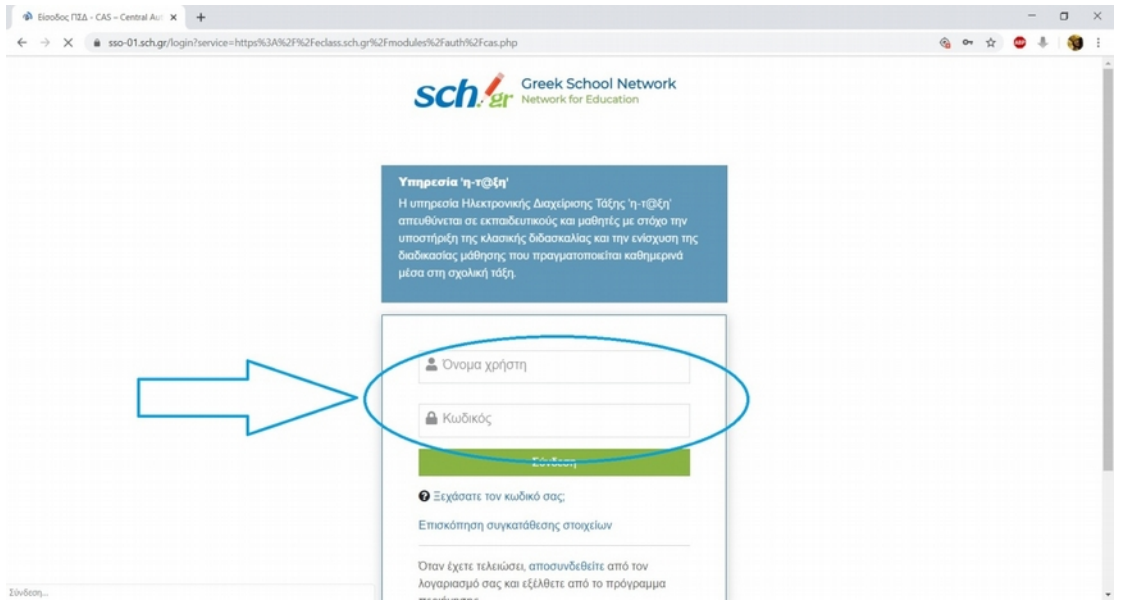

3. Κάνετε κλικ στο «Εγγραφή σε μάθημα» για να σας δείξει όλα τα διαθέσιμα μαθήματα του σχολείου σας.

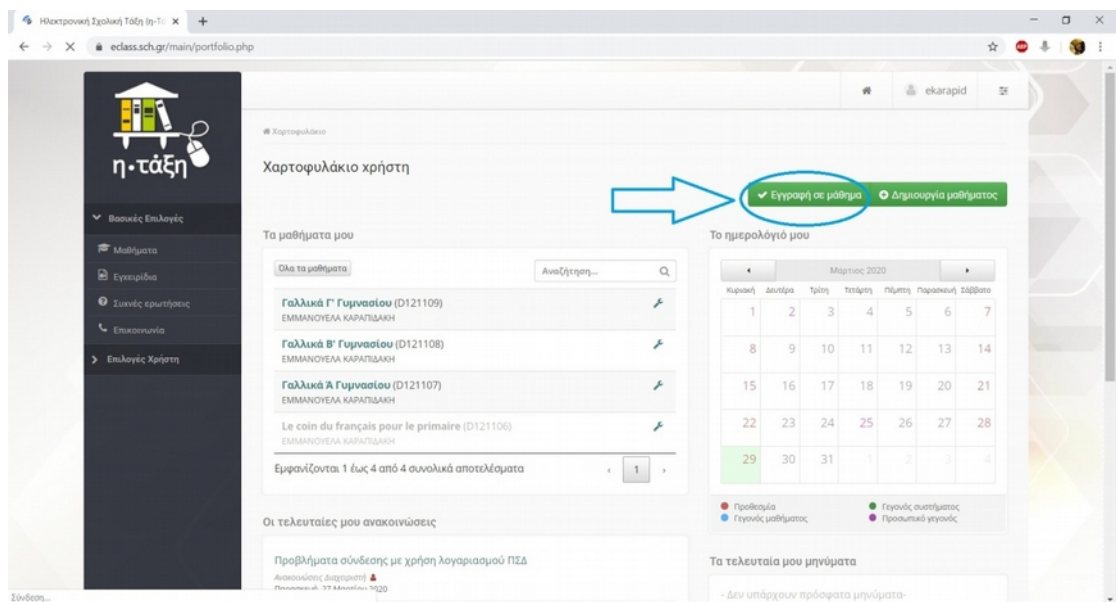

4. Επιλέγετε το μάθημα που σας ενδιαφέρει.

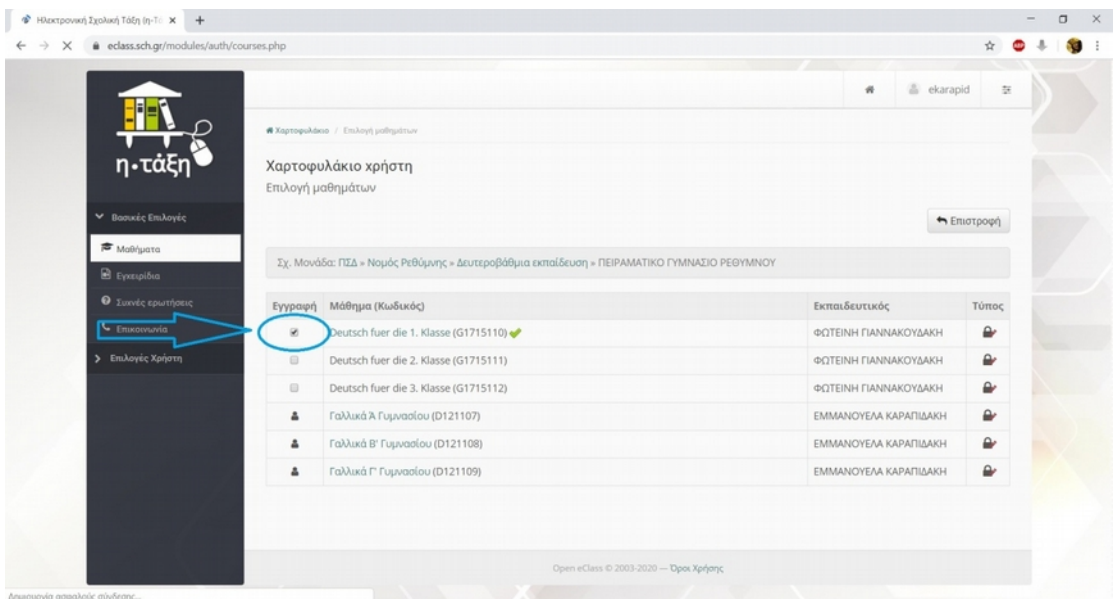